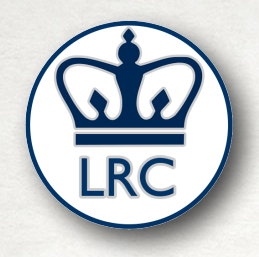

#### USING THE POWERFUL ZOOM WHITEBOARD FEATURE

#### PRESENTED BY THE COLUMBIA UNIVERSITY LANGUAGE RESOURCE CENTER

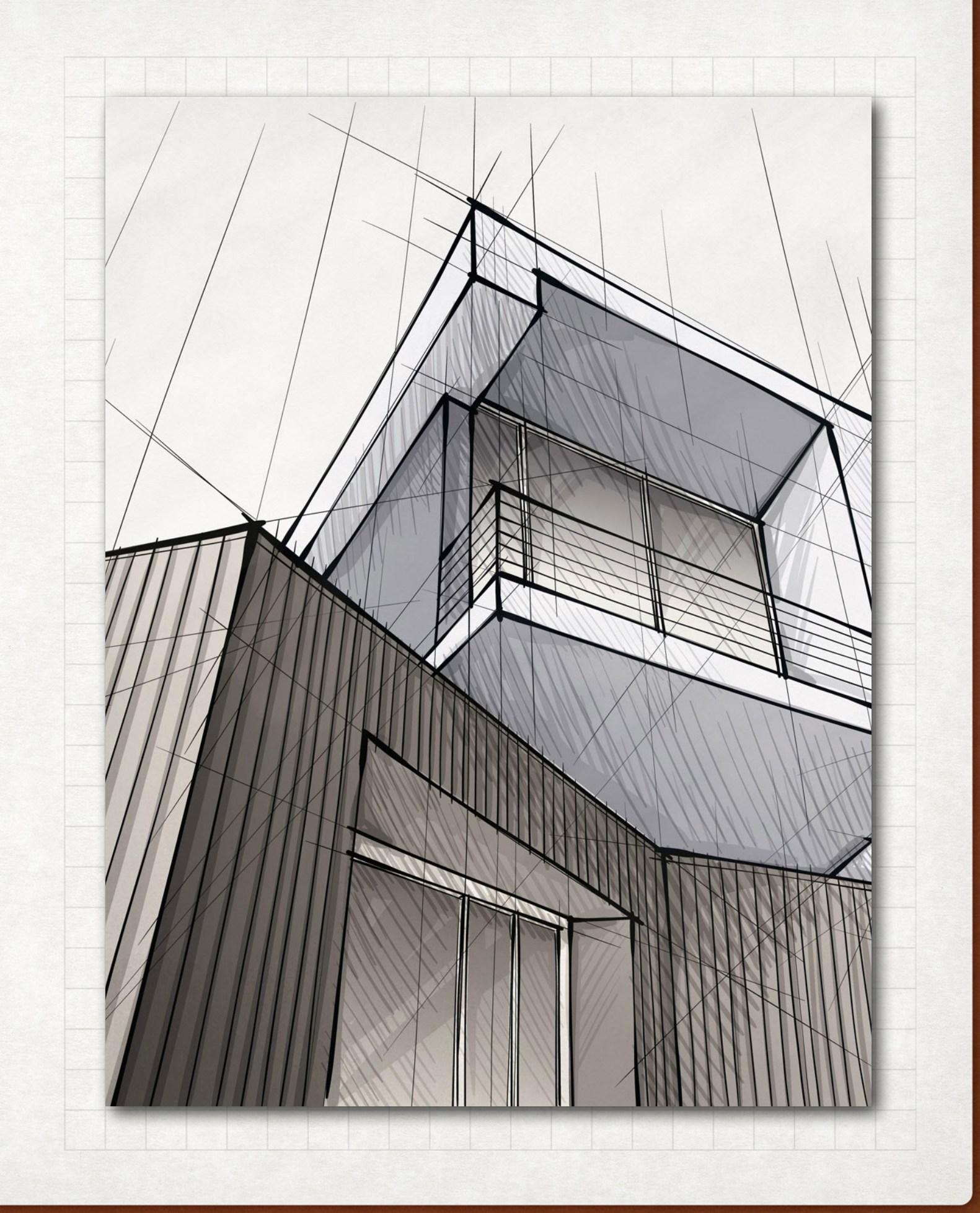

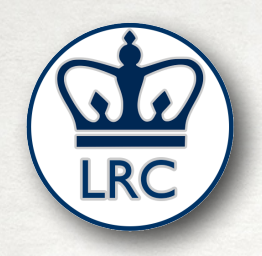

# THIS PRESENTATION

- Settings check up
- Opening Question
- The Zoom Whiteboard
- The Zoom annotate function
- Practice in breakout rooms
- Discussion

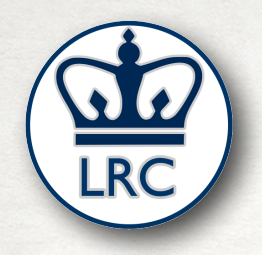

### SETTINGS CHECK UP

# • Go to [columbiauniversity.zoom.us](http://columbiauniversity.zoom.us)

• Choose "sign in"

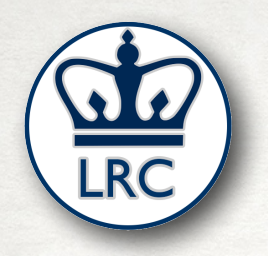

QUESTION:

• What are the main ways that you use the blackboard/whiteboard in your face-to-face language classroom?

• What do you most want to be able to do with the whiteboard in Zoom?

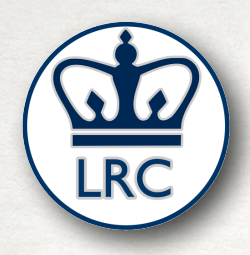

### THE ZOOM WHITEBOARD

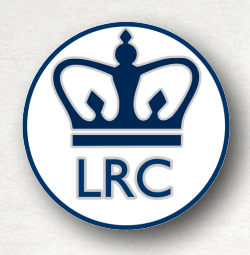

## THE ZOOM "ANNOTATE" FUNCTION

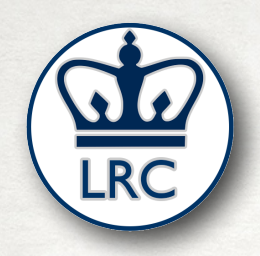

## PRACTICE WITH WHITEBOARDS IN BREAKOUT ROOMS

## 2 PEOPLE PER ROOM

7 MINUTES

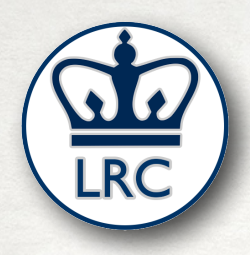

# DISCUSSION

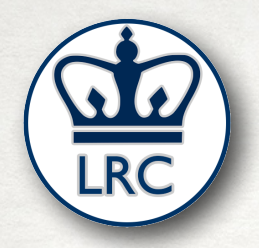

#### HOW TO REACH US

#### [LRC.COLUMBIA.EDU](http://lrc.columbia.edu)

#### [LRC.COLUMBIA.EDU/DISTANCE-LEARNING-RESOURCES](http://lrc.columbia.edu/distance-learning-resources)

#### SIMON ZUBEREK SEZ2117@COLUMBIA.EDU

CHRISTOPHER KAISER [CK2831@COLUMBIA.EDU](mailto:ck2831@columbia.edu)